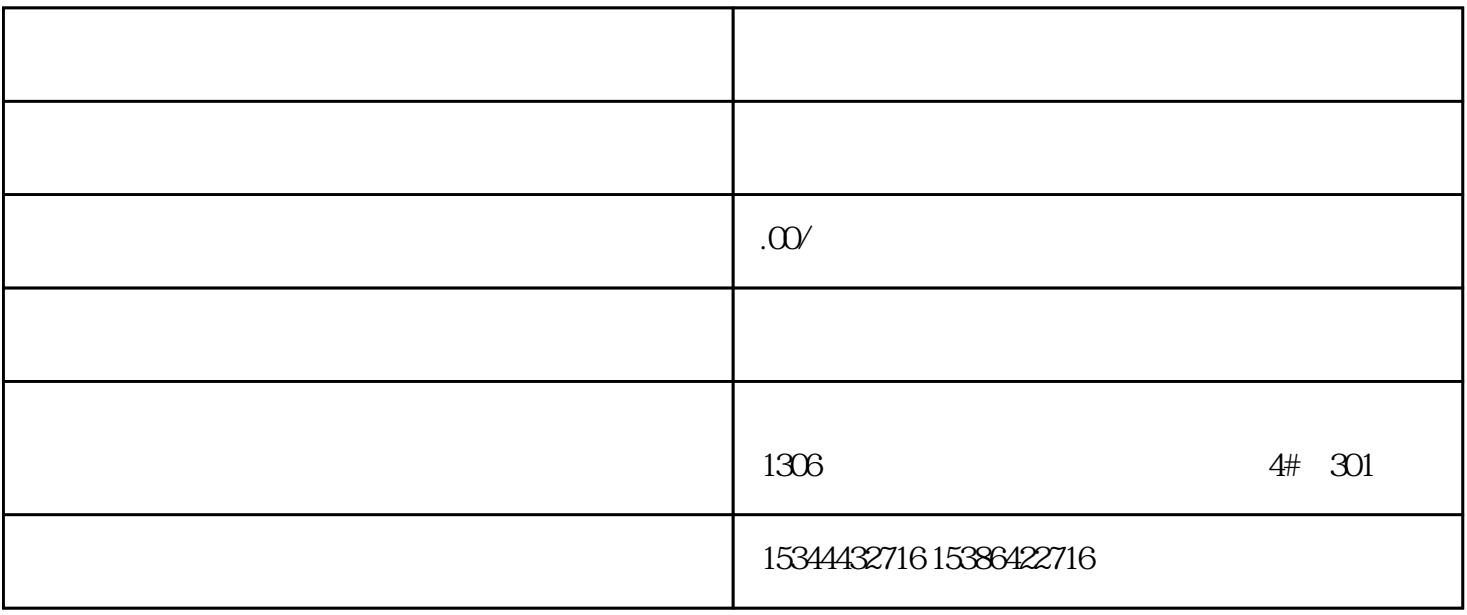

 $10$  S7-SMART20

## 0 S7-200CN S7-300 S7-400 S7-1200 S7-1500 S7-ET200SP

PLC

G120 G120C V20 S120

 $V90$  6EP

西门子中国授权代理商——湖南西控自动化设备有限公司,本公司坐落于湖南省中国(湖南)自由贸易 1306

4 301

PLC S7-200 S7-1200 S7-300 S7-400 ET200 I/O

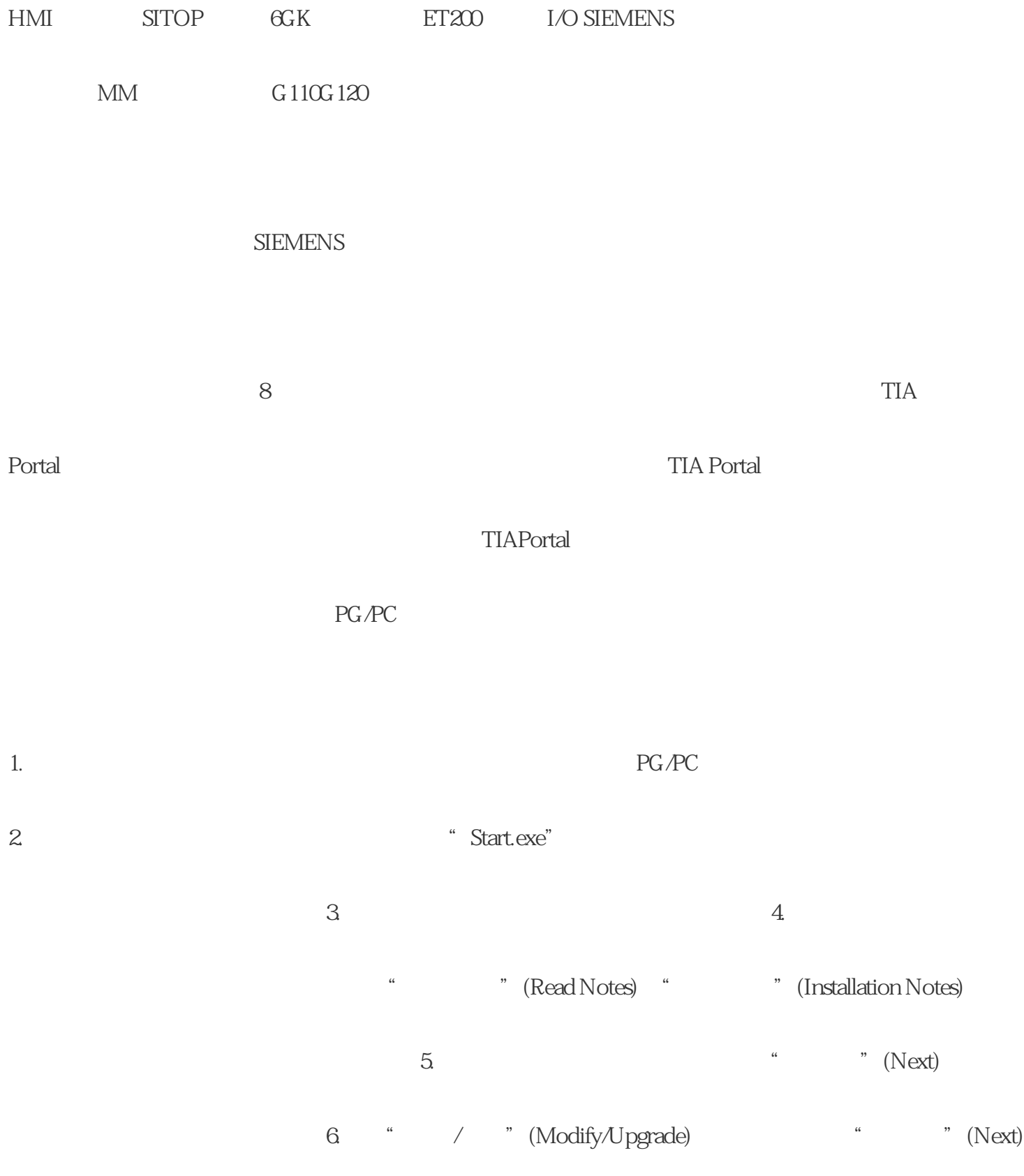

" (English) 8. " " (Next)  $9.$  $TIA$  Portal  $TIA$ 11.  $\blacksquare$ ext)  $12$  " " (Modify)  $13$ 新启动计算机。在这种情况下,请选择"是,立即重启计算机。"(Yes, restart my computernow.) 选项按钮。然后单击"重启"(Restart)。 14.如果计算机未重启,则单击"退出"(Exit)。  $(29)$   $(9)$  $(43)$   $(47)$ 51)  $PG/PC$  $1.$ PG/PC 2. " Start.exe"  $3.$ " (Read Notes) " (Installation Notes)  $5$   $\hbox{``\quad'' (Next)$ 6. " " (Repair) " " (Next)

## 7. <sup>4</sup> \* Repair)  $8<sub>8</sub>$ " (Yes, restart my computer now.)  $\qquad \qquad \text{``} \qquad \text{``} \qquad \text{(Restart)} \qquad \text{9.}$ " " (Exit) 通过控制面板删除所选组件 ● 使用安装介质删除产品 说明 删除软件包时,不会自动删除 Automation LicenseManager<br>
Siemens AG  $1.$   $\frac{1}{2}$   $\frac{1}{2}$   $\frac{1}{$ Control Panel)  $\qquad$  " 2.  $\qquad$  " (Programs and Features) " The state of the state of the state of the state of the state of the state of the state of the state of the state of the state of the state of the state of the state of the state of the state of the state of th 3.选择要删除的软件包并单击"卸载"(Uninstall) 按钮。 将打开选择安装语言的对话框。

4.  $\blacksquare$   $\blacksquare$ 

 $5.$   $\hbox{``\quad}$   $\hbox{``}$   $\hbox{``}$  $\sim$  6.

 $\degree$   $\degree$  (Back)  $\degree$  7. a " " (Uninstall) 8.

a the state of the "(Yes, restart my computer now.)

" " (Restart) 9. " (Exit)

 $1.$ 

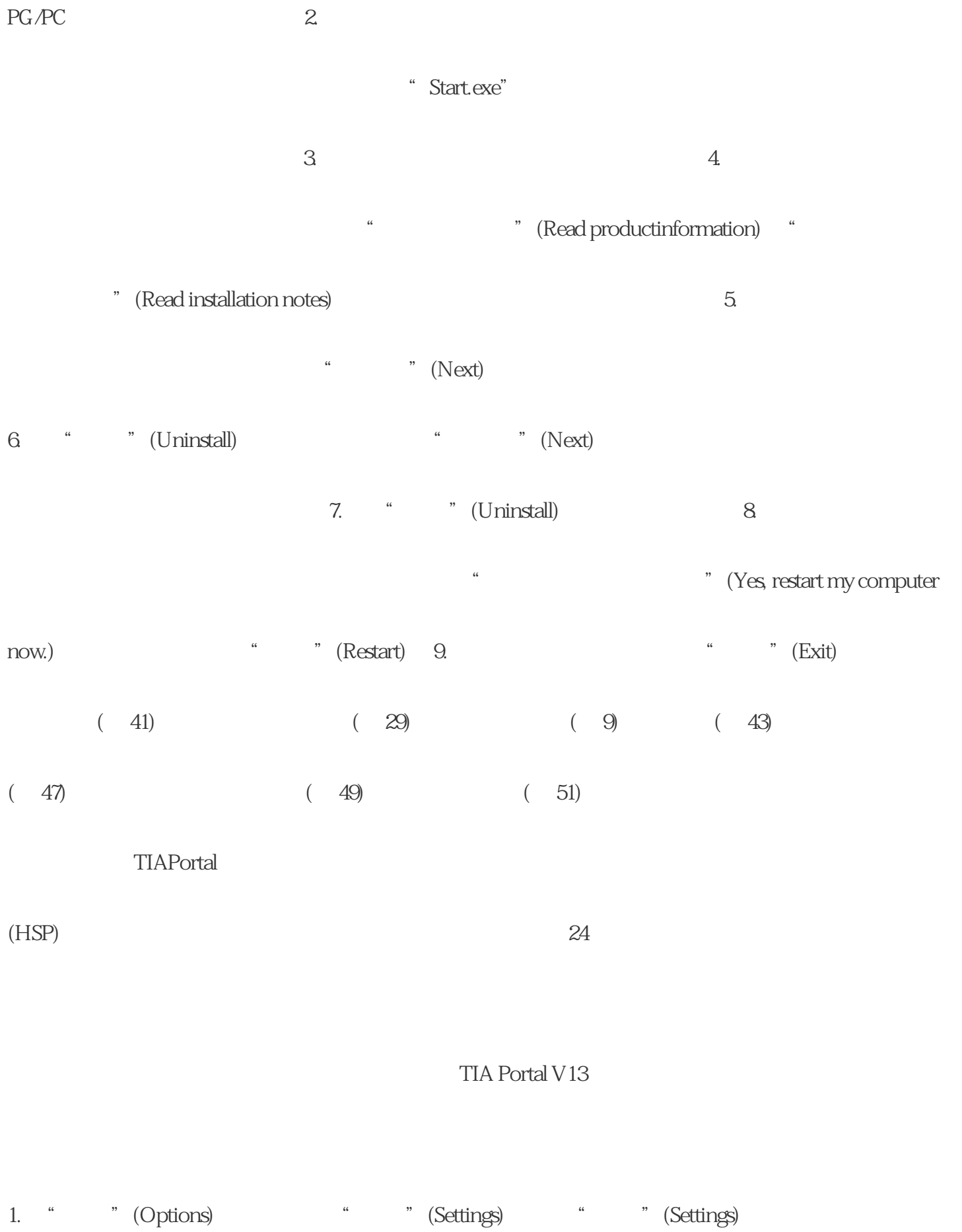

2. The contract of the set of the contract of the contract of the contract of the contract of the contract of the contract of the contract of the contract of the contract of the contract of the contract of the contract of

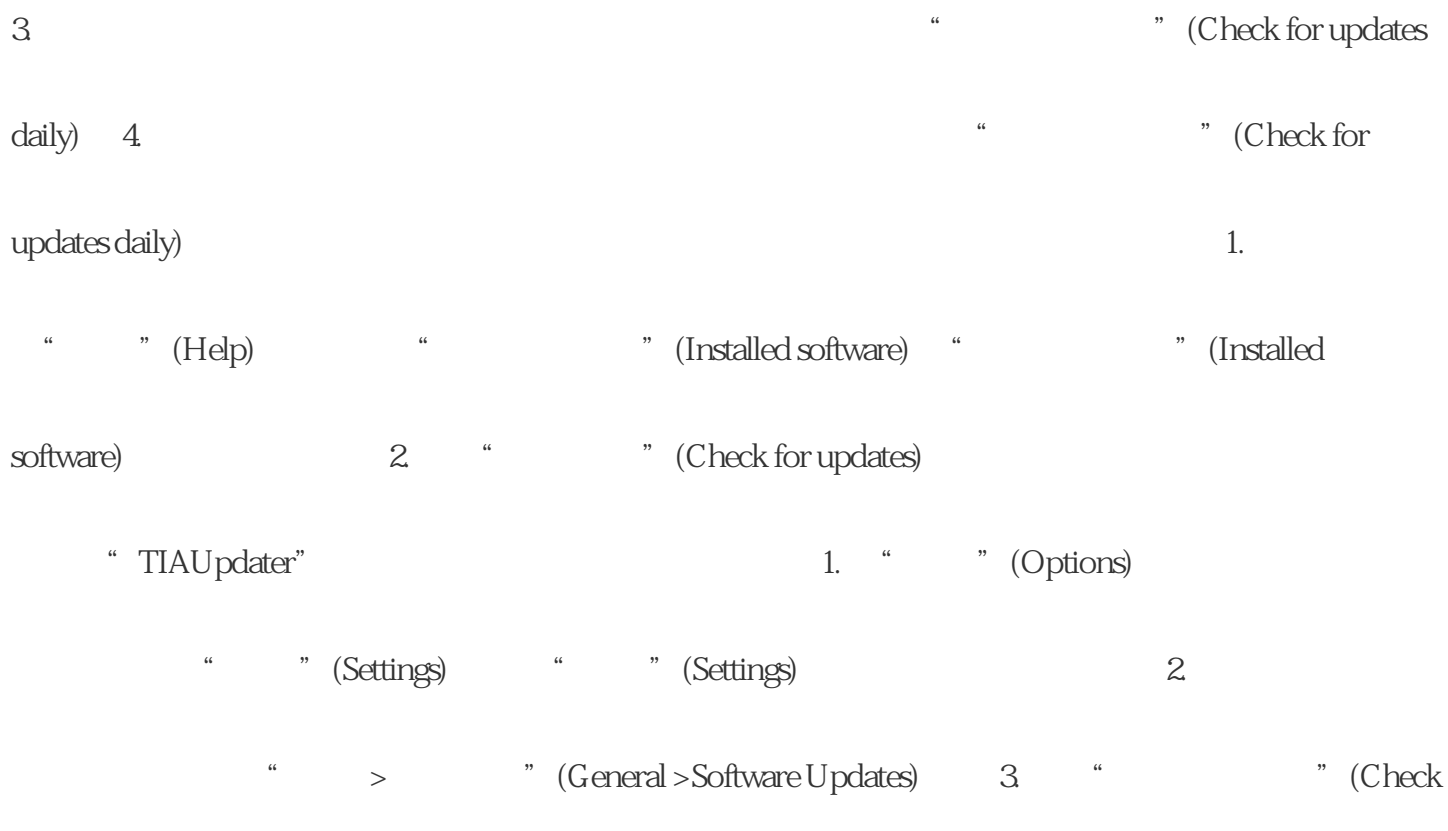

湖南市管理局,我们已成为西门子学院,我们已成为西门子学院,我们已成为西门子学院,我们已成为西门子学院,我们已成为西门子学院,我们已成为西门子学院,我们已成为西门子

for updates now) "TIAU pdater"

 $PLC$ 

总之,作为浔湖南西控自动化设备有限公司-西门子模组,我们非常自豪地成为西门子全国代理商,并获

西门子PLC:作为工业自动化控制的核心设备,西门子PLC具有可靠稳定性和高性能,能够满足各种复杂

CPU: PLC

 $PLC$